# The user guide for Sung's analysis code

Sungkyun Park Florida State University

August 8, 2013

#### Abstract

This document describes how the sung's analysis code use.

# Contents

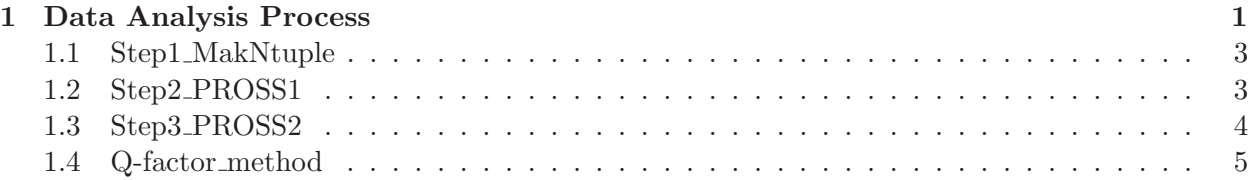

# <span id="page-0-0"></span>1 Data Analysis Process

All codes for Sung's analysis are located in the following and there are four main folds with the analysis codes :

- /d/home/skpark/ANALYSIS
	- Step1 MakNtuple
	- Step2 PROSS1
	- Step3 PROSS2
	- Q-factor method

Sung's analysis process composed of three steps, as shown in Figure [1.](#page-1-0) In the step 1, the root files with the ntuple struction are made from BOS files (Step1 MakNtuple). The step 2 process makes the root files with the basic histograms from the root files made in step 1 (Step2 PROSS1). The plots for polarization observables are made in the step 3 using the root files made in step 2 (Step3 PROSS2). The step 2 also makes txt files which are used as the input of Q-factor method (Q-factor method). The step 3 process also uses root files made in Q-factor method as the input.

# Data analysis process

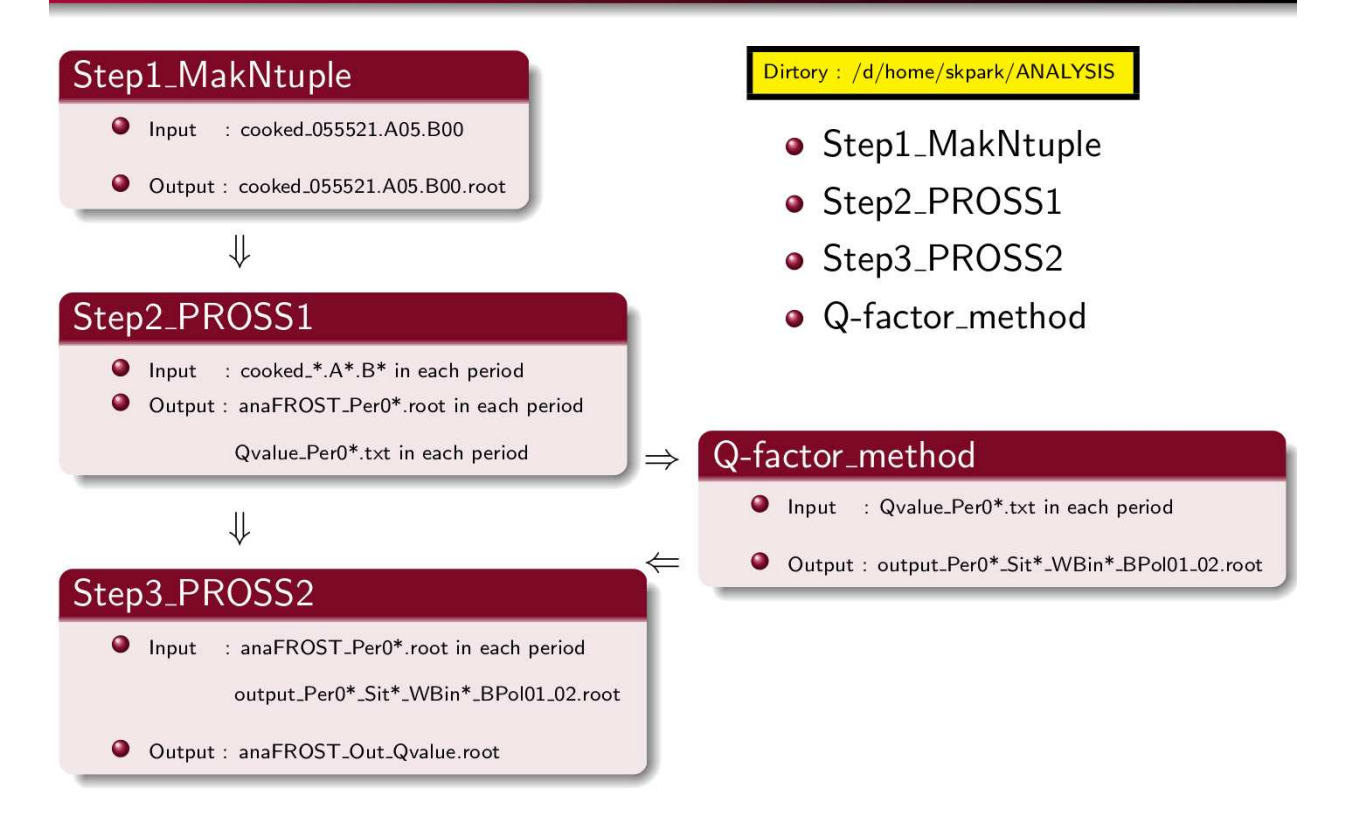

<span id="page-1-0"></span>Figure 1: Data analysis process

### <span id="page-2-0"></span>1.1 Step1 MakNtuple

The original codes for Step 1 are located in /d/home/skpark/ANALYSIS/Step1 MakNtuple. If you want to use the step 1 codes,

- 1) Go to /d/home/skpark/ANALYSIS/Step1 MakNtuple
- 2) Excute ./backup
- 3) In the same fold, you find the fold BACKUP. You copy this fold to your working space.

The output files of the step 1 process are localted in :

- /d/grid9/skpark/ROOT-CIRCULAR/
	- MomC V2.101 P1R14 for period 1
	- MomC V2.101 P2R13 for period 2
	- MomC V2.101 P3R28 for period 3
	- MomC V2.101 P4R17 for period 4
	- MomC V2.101 P5R35 for period 5
	- $-$  MomC<sub>-V2.101</sub>-P<sub>6R27</sub> for period 6
	- MomC V2.101 P7R28 for period 7

The run list used is in http://hadron.physics.fsu.edu/ skpark/research/research oct2712.html ex) The input : cooked 055521.A05.B00

 $\Rightarrow$  The output : cooked\_055521.A05.B00.root

## <span id="page-2-1"></span>1.2 Step2 PROSS1

The original codes for Step 2 are located in /d/home/skpark/ANALYSIS/Step2 PROSS1. If you want to use the step 2 codes,

- 1) In your working space, copy backup in /d/home/skpark/ANALYSIS/Step2 PROSS1.
- 2) Excute ./backup
- 3) In the same fold, you find the fold BACKUP.
- 4) Go to BACKUP and open the script text, skJob1 to change the environment and excute ./skJob1
	- The variable, START : the starting pariod
	- The variable, END : the ending pariod
	- The variable,  $TestRun: Selecting the test run (1) or not (0)$
- 5) If you want to submit jobs on the hnpgrid1, qsub skJob2 or if you want to excute this on the terminal, ./analysis1  $\gtrsim \&$  logfile  $\&$  on the hnpgrid1

6) You can check the working condition using the text file, logfile in the same fold.

The output files of the step 2 process are localted in the same fold and the names are :

- anaFROST\_Per07.root for the period 1 (go to the Step 3)
- Qvalue Per07.txt for the period 1 (go to Q-factor method)

The recent output files are located in /d/grid11/skpark/SungJob/Mar0213 Qvalue ALLObser.

### <span id="page-3-0"></span>1.3 Step3 PROSS2

The original codes for Step 3 are located in /d/home/skpark/ANALYSIS/Step3 PROSS2. If you want to use the step 2 codes,

- 1) Go to /d/home/skpark/ANALYSIS/Step3 PROSS2
- 2) Excute ./backup
- 3) In the same fold, you find the fold BACKUP. You copy this fold to your working space.
- 4) Go to BACKUP and check two link files: AddRoot Sit and PROSS1 ROOT.
	- $\diamond$  PROSS1\_ROOT: the location of the output root files made in step 2 process ex) anaFROST\_Per07.root
	- $\diamond$  AddRoot\_Sit: the location of the output root files made in Q-factor method ex) output Per07 Sit01 02 WBin06 18 BPol01 02.root
- 5) Open the script text, skJob1 to change the environment and excute ./skJob1
	- ⋄ Decide the name of the root file made in the Q-factor mathod
		- The variable, SITMIN : the starting topology
		- The variable, SITMAX : the ending topology
		- The variable, WBINMIN : the starting WBin
		- The variable, WBINMAX : the ending WBin
		- ex) For output Per07 Sit01 02 WBin06 18 BPol01 02 root,  $SITMIN=1$ ,  $SITMAX=2$ ,  $WBINMIN=6$ , and  $WBINMAX=18$ .
	- ⋄ Decide options used in the output rootfile
		- The variable, PerMin : the starting period
		- The variable, PerMax : the endingg period
		- The variable, TarMin : the starting target
		- The variable, TarMax : the endingg target
		- The variable, NumCom : the number of combinations
		- The variable, NumSit : the number of topologies
		- ex) If you want to use the output root file with period[1-7], target[2-3], combination[32, 67, and, 45, and situation  $[1 \text{ and } 2]$ , PerMin=1, PerMax=7, TarMin=2, TarMax=3, NumCom=3, and, NumSit=2.
- 6) If you want to submit jobs on the hnpgrid1, qsub skJob2 or if you want to excute this on the terminal, ./analysis2  $>\&$  logfile  $\&$  on the hnpgrid1
- 7) You can check the working condition using the text file, logfile in the same fold.

#### <span id="page-4-0"></span>1.4 Q-factor method

The original codes for Q-factor method are located in /d/home/skpark/ANALYSIS/Q-factor method. If you want to use the Q-factor method codes,

- 1) Go to /d/home/skpark/ANALYSIS/Q-factor method and there are three kinds of versions for Q-factor method
	- ⋄ Qfactor code: Binning of Situation, Period, WBin, and BPol
	- ⋄ Qfactor code PBin: Binning of Situation, Period, WBin, BPol, and PBin
	- ⋄ Qfactor code NewPBin: Binning of Situation, Period, WBin, BPol, and NewPBin
		- $NewPBin[1] = PBin[1]$  to  $PBin[5]$
		- $NewPBin[2] = PBin[6]$  to  $PBin[10]$
		- $NewPBin[3] = PBin[11]$  to  $PBin[15]$
		- $NewPBin[4] = PBin[16]$  to  $PBin[20]$
- 2) Copy one of three folds in your working space.
- 3) Go the fold copied in your working space and check link files: ex) go Qfactor code PBin
	- $\Diamond$  Qvalue Per02.txt: the location of the input txt file for period 2, made in step 2 process
	- $\Diamond$  Qvalue Per03.txt: the location of the input txt file for period 3, made in step 2 process
	- $\Diamond$  Qvalue Per04.txt: the location of the input txt file for period 4, made in step 2 process
	- $\Diamond$  Qvalue Per05.txt: the location of the input txt file for period 5, made in step 2 process
	- $\Diamond$  Qvalue Per06.txt: the location of the input txt file for period 6, made in step 2 process
	- $\Diamond$  Qvalue Per07.txt: the location of the input txt file for period 7, made in step 2 process
	- $\Diamond$  Qvalue Carbon g9b.txt: the location of the input txt file for the carbon data(g9b), made in step 2 process
- 4) Compile Q-factor code on npgrid: ex) make in the fold Qfactor code PBin
- 5) open the script text, WarmingUp npgrid.sh to change the environment and excute ./WarmingUp\_npgrid.sh on npgrid.
- 6) open the script text, WarmingUp hnpgrid1.sh to change the environment and excute ./WarmingUp hnpgrid1.sh on hnpgrid1.